## **Apple Bücher - E-Book-Reader**

 Die vorinstallierte Apple-Bücher-App sollte auch ohne Apple-ID als E-Reader für epub-Dateien nutzbar sein. Die Datei z.B. via iServ aufs iPad schieben und dann mit der Bücher-App "teilen". Gemeinfreie epub-Dateien erhält man legal und in vernünftiger Qualität über das [Project Gutenberg \(gutenberg.org\)](http://gutenberg.org) . J.W. Goethes ["Faust. Der](https://www.gutenberg.org/ebooks/2229) [Tragödie erster Teil" kann man zum Beispiel direkt hier als epub](https://www.gutenberg.org/ebooks/2229) herunterladen.

Unsere Schüler-iPads können nicht mit einer Apple-ID bzw. dem iTunes-Store verknüpft werden. Deshalb kann man über die App auch keine Bücher kaufen. E-Books, die man im epub-Format z.B. über eine Buchhandlung erwirbt, kann man wie oben beschrieben einfügen.

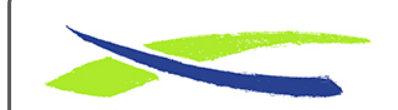

Gymnasium in der Glemsaue <https://digiwiki.gymnasium-ditzingen.de/>

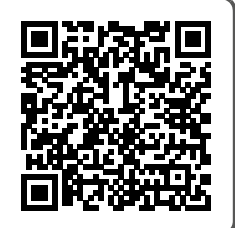

Link: **<https://digiwiki.gymnasium-ditzingen.de/ipad/apps/buecher>** Stand: **31.08.2023 16:52**